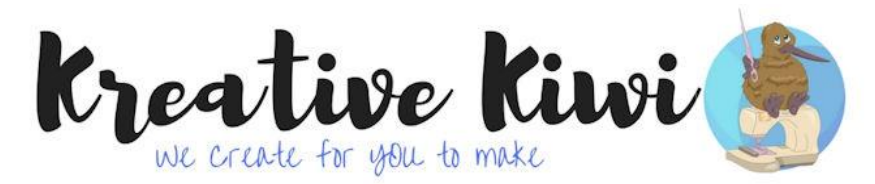

HOW TO MAKE YOUR OWN BINDING

by Darina

You've spent hours on your project, now you need to bind the edges. Can't find a matching binding? Make your own! Darina shares her method of making her own binding - and creating perfect mitred corners

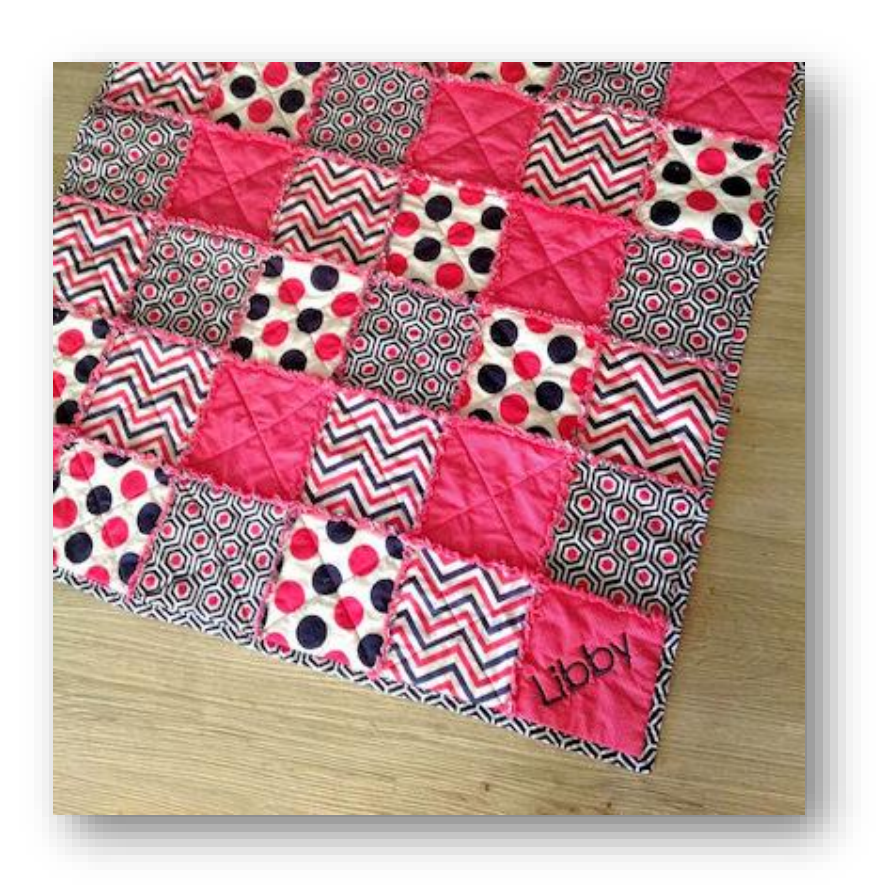

- Measure the outside of your finished quilt/project to determine the length of binding you will need. (more than likely, you will need to join your fabric strips to make enough)
- Cut your chosen fabric into 2 inch strips
- Stitch the short edges together to create one long strip
- Fold the strip in half, and press firmly, then fold each edge inwards to meet in the middle and press firmly, then again, fold entire strip in half and press

Here are photo's of Darina using a Bias Binding Maker - they are readily available for purchase - google Bias Binding Maker

(You do not have to have this gadget - you can easily do the same thing with your iron)

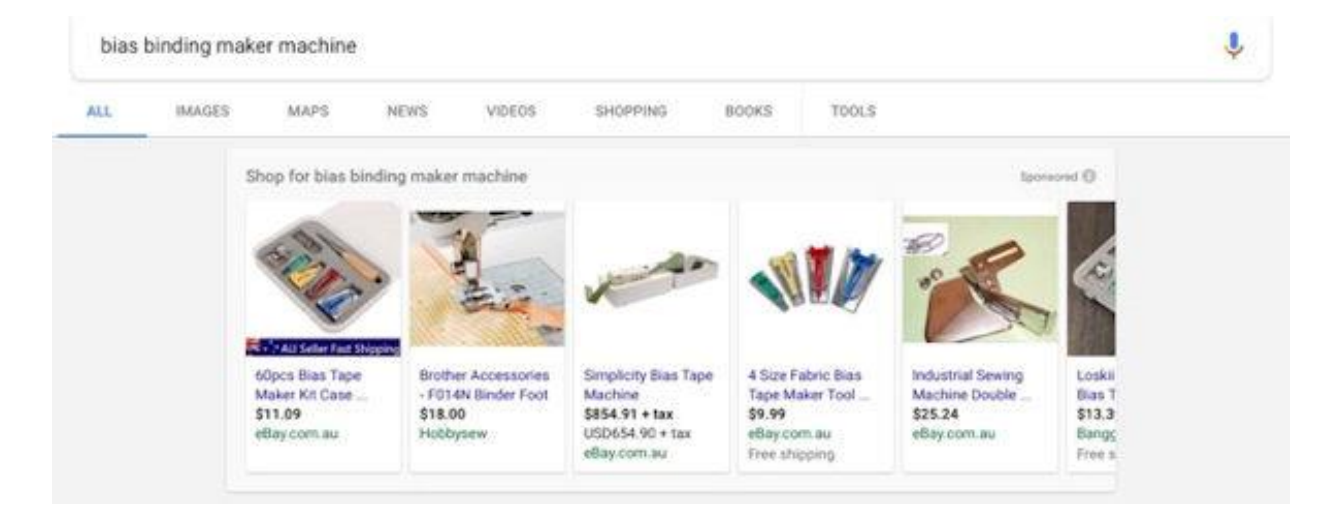

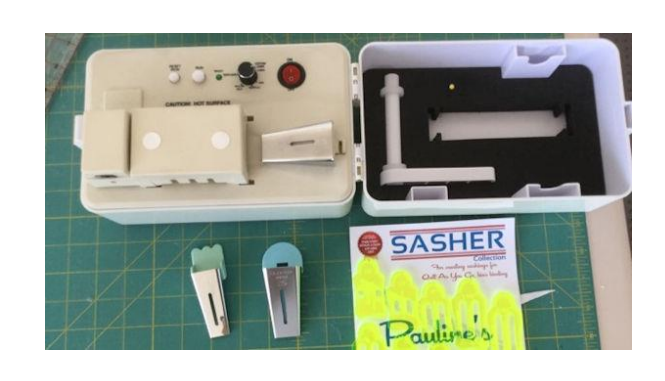

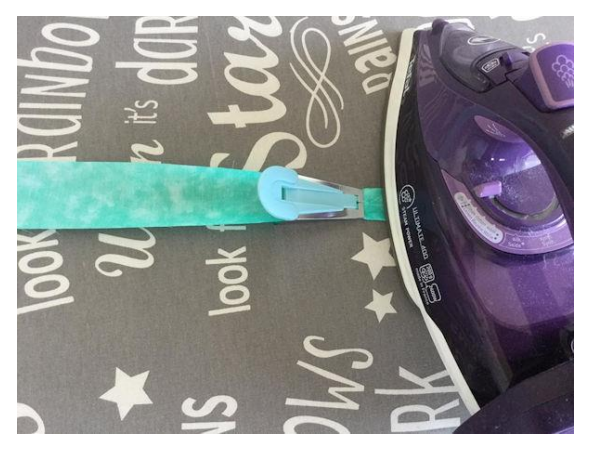

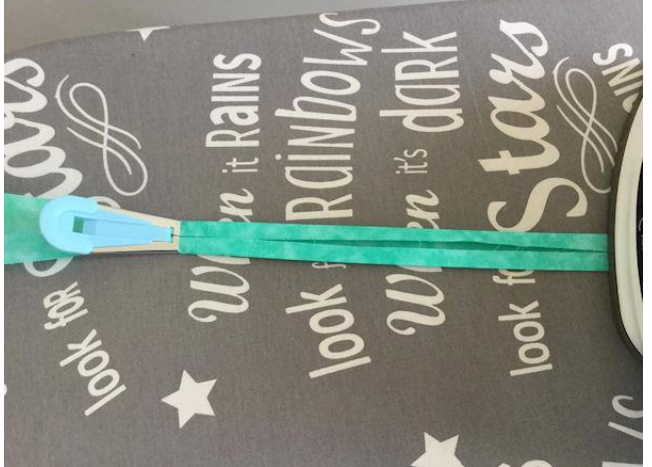

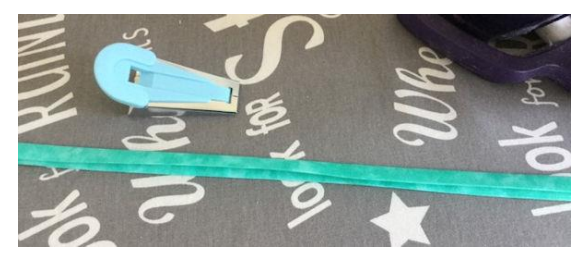

## BINDING YOUR QUILT

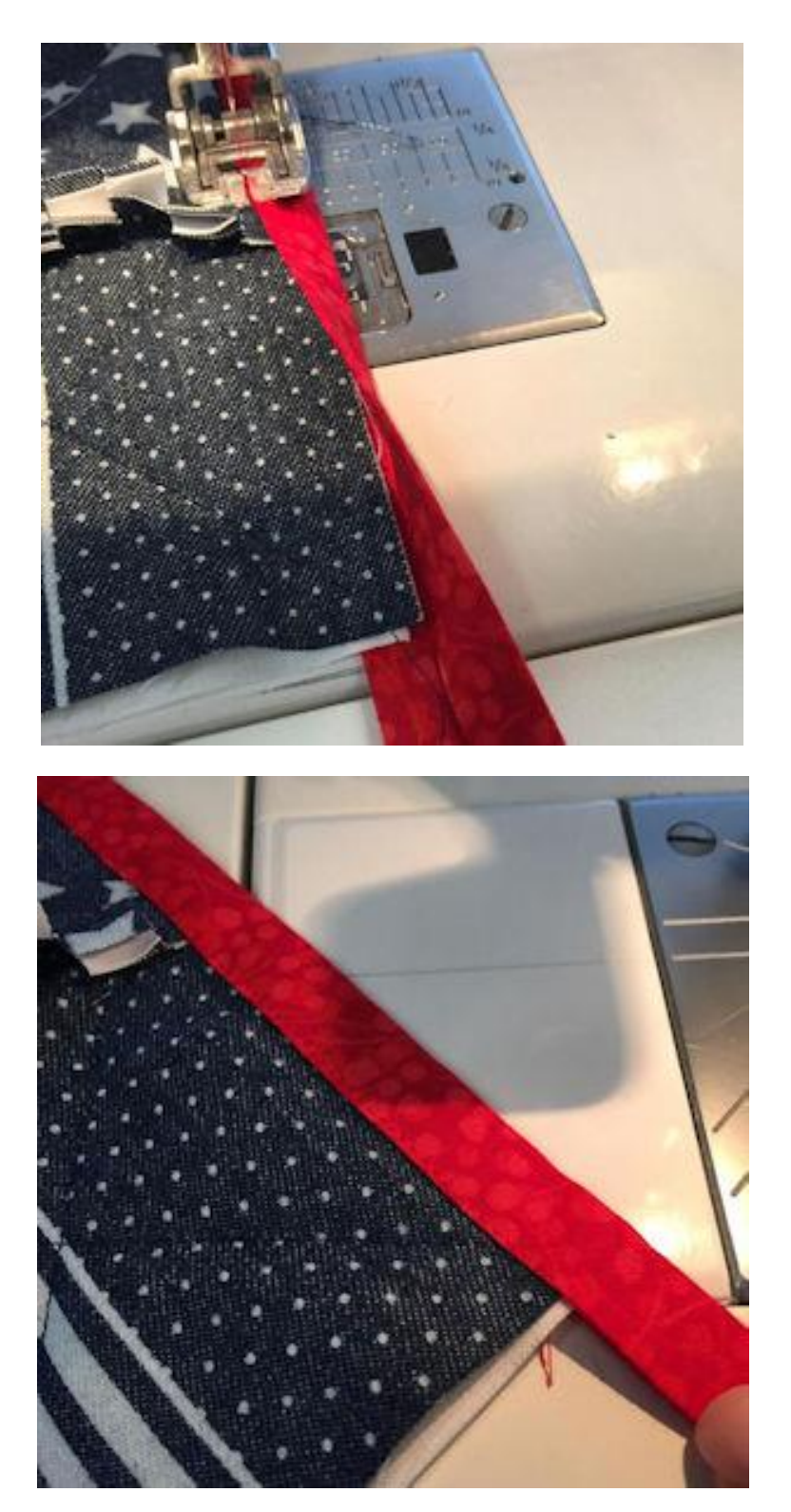

Start to attach your binding along the middle of an edge (or the bottom) of the quilt. Leave a tail of at least 3 inches before stitching (you'll see why below

Stitch as pictured to the edge

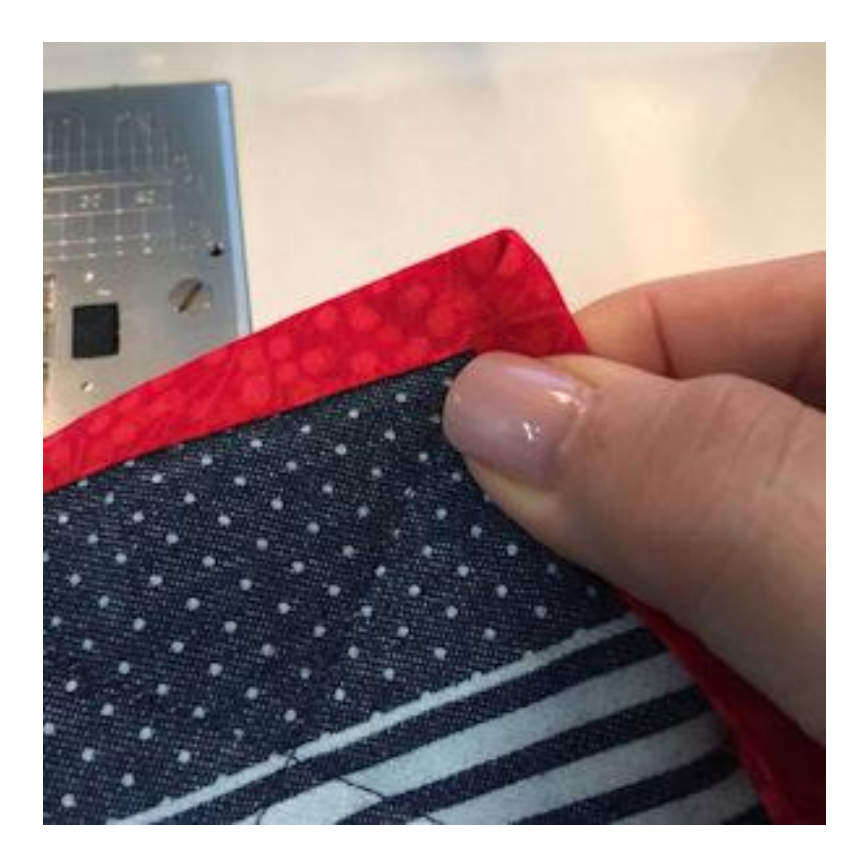

Take quilt out of the machine and fold in the edge as pictured

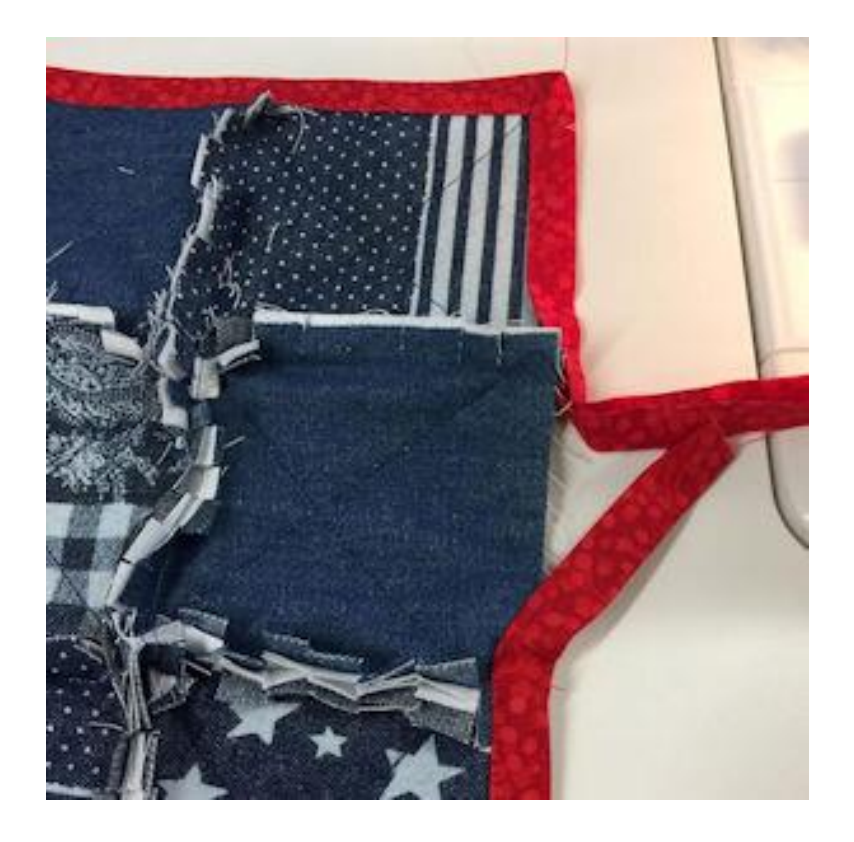

Return to the machine and continue to stitch down the binding, mitreing the corners as you go. Once you get close to where you began, remove your quilt from the machine

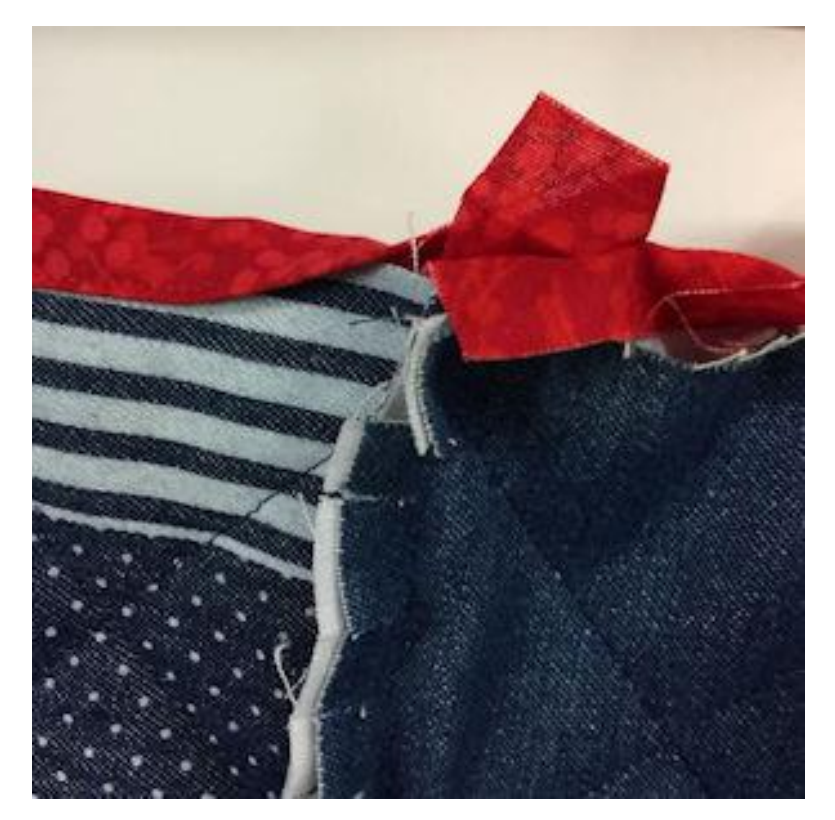

Trim your edges so you have an overlap as pictured, and mark where the two pieces meet

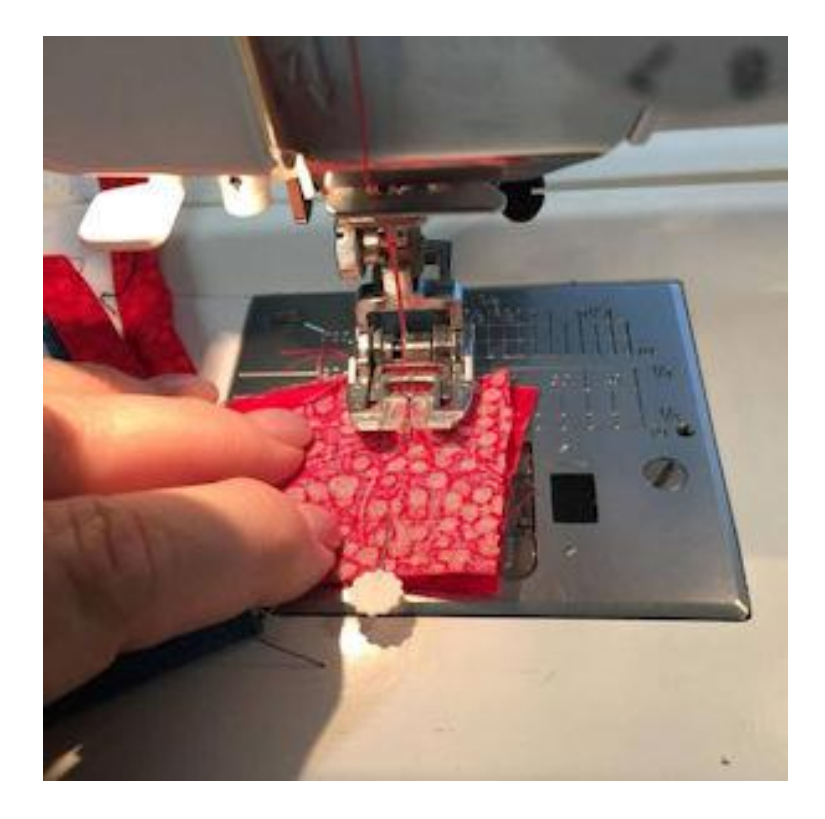

Unfold the binding and stitch across that mark trim seam allowance

Press

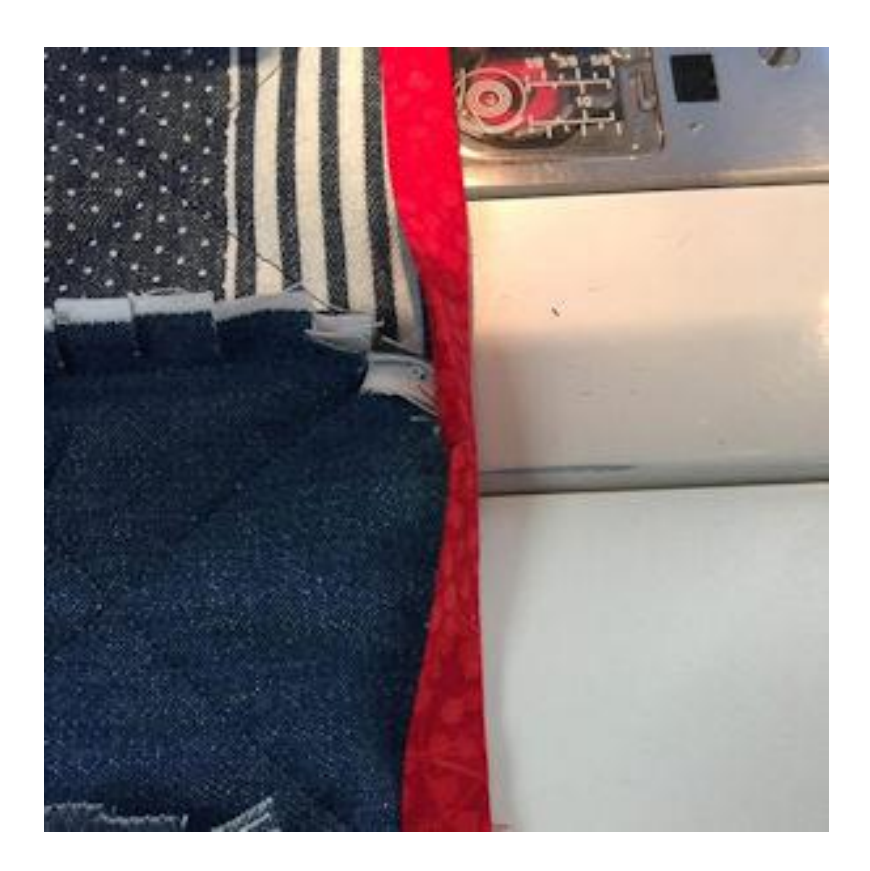

Return to machine and complete the stitching

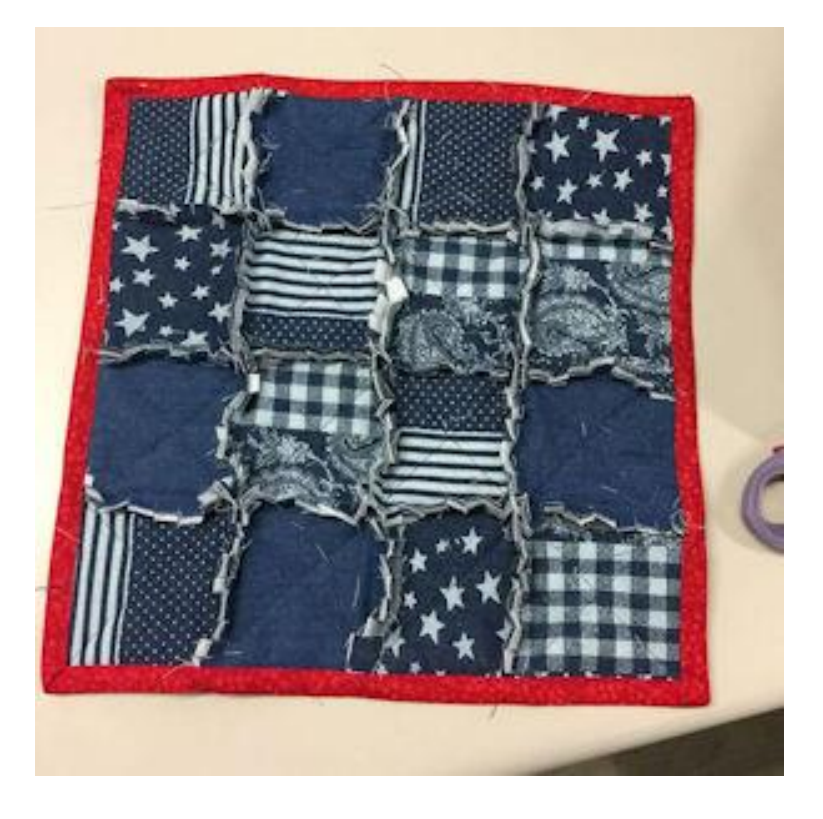

Perfect!!

Here are just a few samples of Raggy Quilts that Darina has stitched (and, of course made her own binding for)

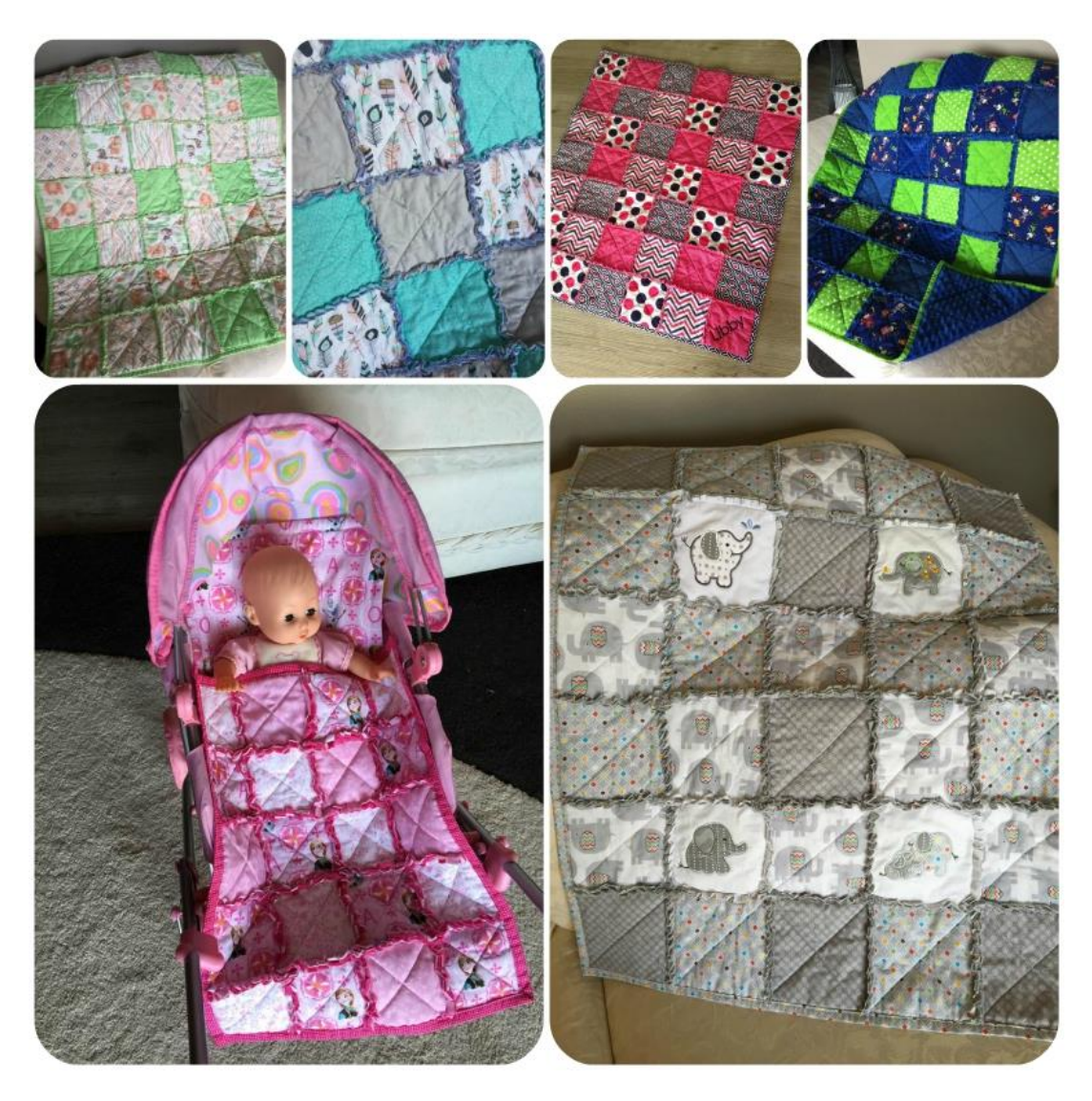

You can view more of Darina's awesome creations at [Sew Nice by Darina](https://www.facebook.com/burpclothsbydarina/)

*Kreative Kiwi Embroidery Ltd holds the copyright to all embroidery designs and instructions on this website. These digitized embroidery designs are protected under International Copyright Law & Treaties. The designs and files cannot be sold, duplicated or shared in any way and are for use by the original purchaser/user only. You may not lend, give or sell the files to anyone else ever. You may not change, add to, delete parts of, or alter files and then call them you own*.